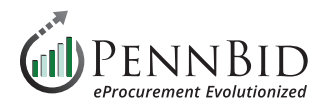

## **Public (Q&A) Question and Answer**

The new **Public (Q&A) Question and Answer** feature is now available during the **Open** phase of a project. Department Users have the ability to publicly share vendor questions and the responses. **Public Q&A** is available for all Department users. It can also be enabled within new or existing **Templates**.

*Note:* When creating a new project this feature is automatically enabled.

## **Things To Note When Using Public Q&A:**

- If Q&A threads exist, turning off the feature will simply deactivate the ability for buyers or vendors to add new questions, however users retain the ability to see the existing Q&A threads.
- Questions can be asked from the project's Open Date & Time to the Questions Due Date or Close Date.
- Vendors can see their own questions, even if they are Pending or Archived and not public.
- Vendors cannot see who asked a question, nor who responded at the buyer organization.
- Department Users can answer and add new questions even after the Questions Due Date or Close Date.

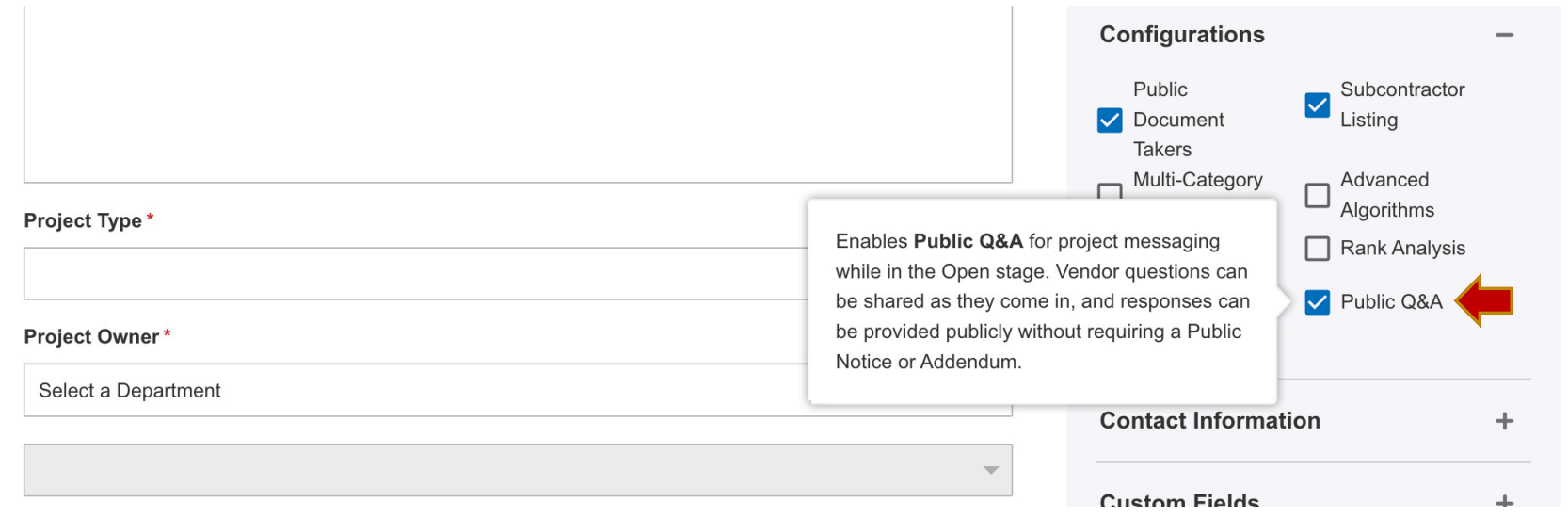

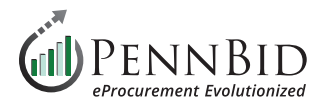

Once **Public Q&A** is enabled, it becomes available as a tab under **Projects > Messages** for published projects. **Vendors/Bidders** are able to ask questions, however only **Department Users** are permitted to answer.

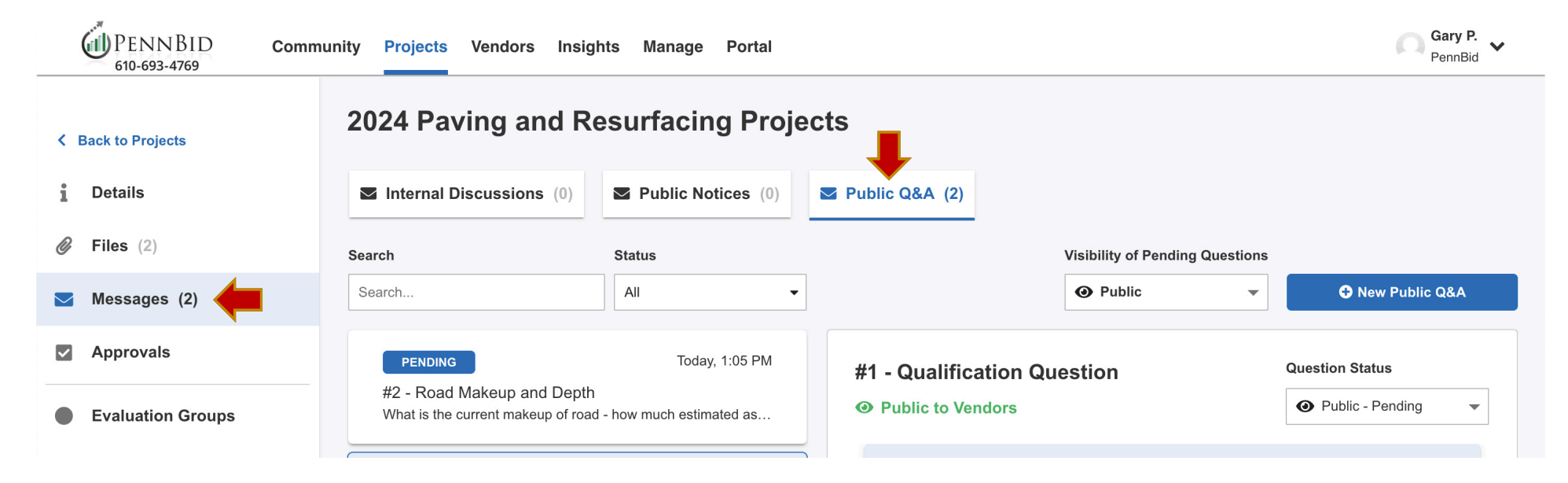

Within the Public Q&A option, Users are able to control the **Visibility of Pending Questions** as they come in from bidders/vendors. Simply click the drop-down menu and switch between **Public** or **Not Public**.

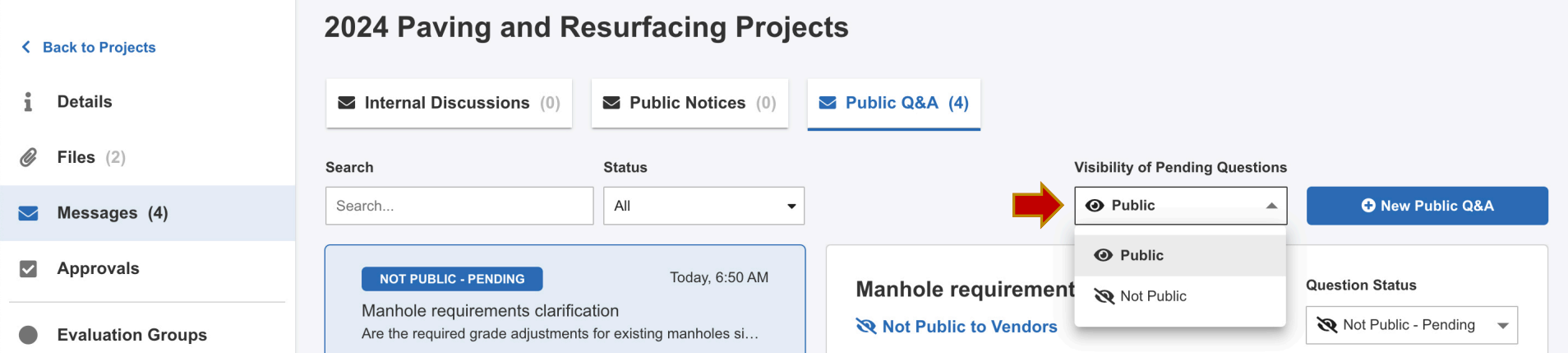

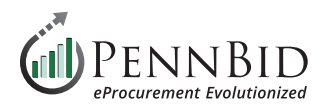

## **Public Q&A Question Statuses**

**Users** can easily manage a **Questions** status using the Question Status drop-down menu. Status options include: **Pending**, **In Review**, **Answered**, or **Not Public - Archived**. Question in the Not Public - Archived status do not appear on the opportunity's page. However, no matter the status, Bidders/Vendors can always see their own questions.

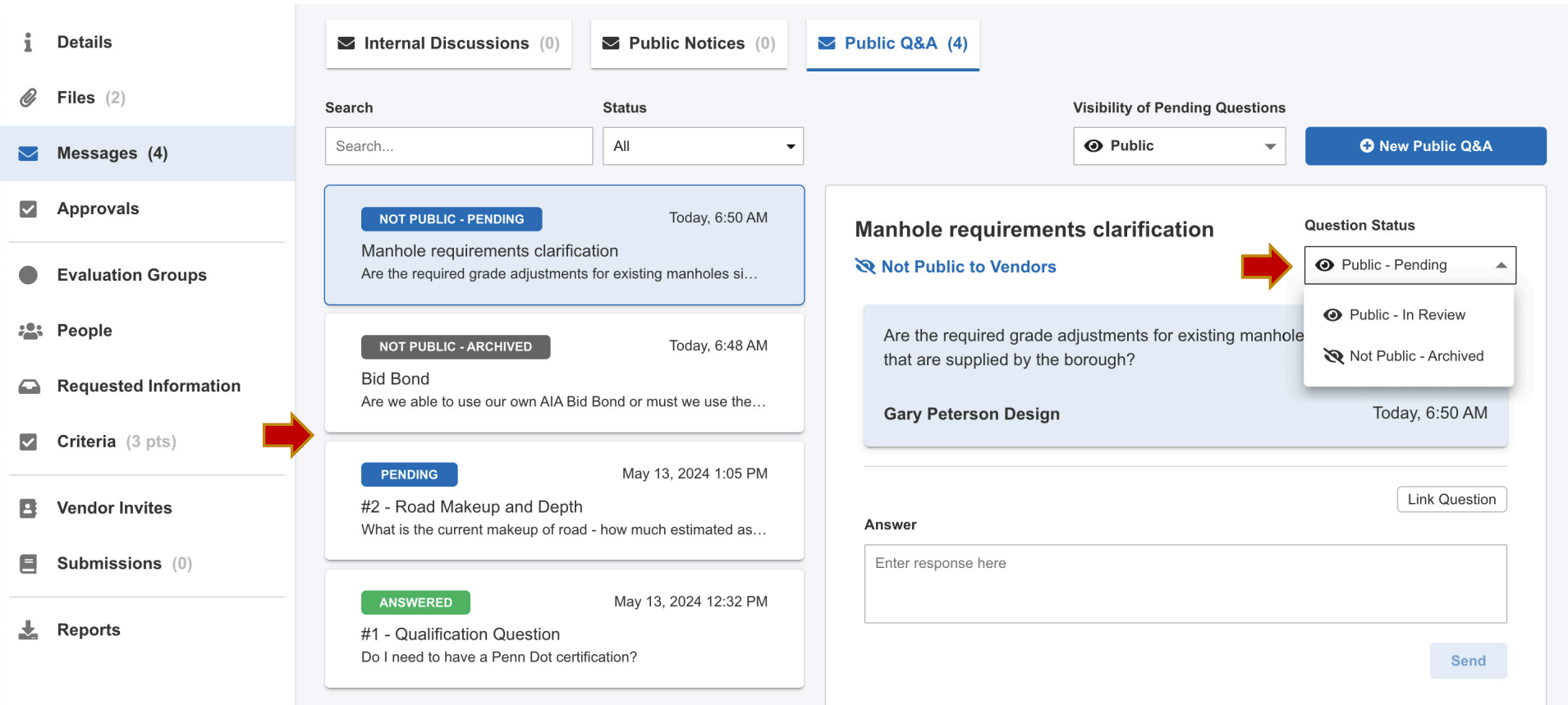

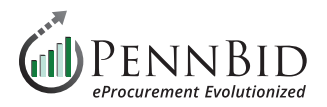

## **How Does Public Q&A Appear On An Opportunity's Page?**

Once the **Public Q&A** feature is enabled, any Bidder/Vendor is able to view the Public Q&A in that opportunity. However, in order to view and interact with the "**Ask a Question**" button, the user must be logged into their Bonfire account.

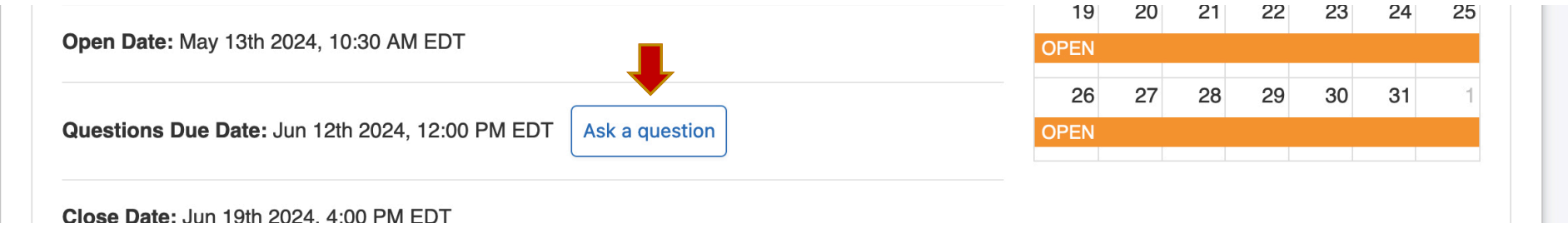

Bidders/Vendors click the **Ask a Question** button, enter a **Question Subject/Title** and **Question Description** and click the **Create** button.

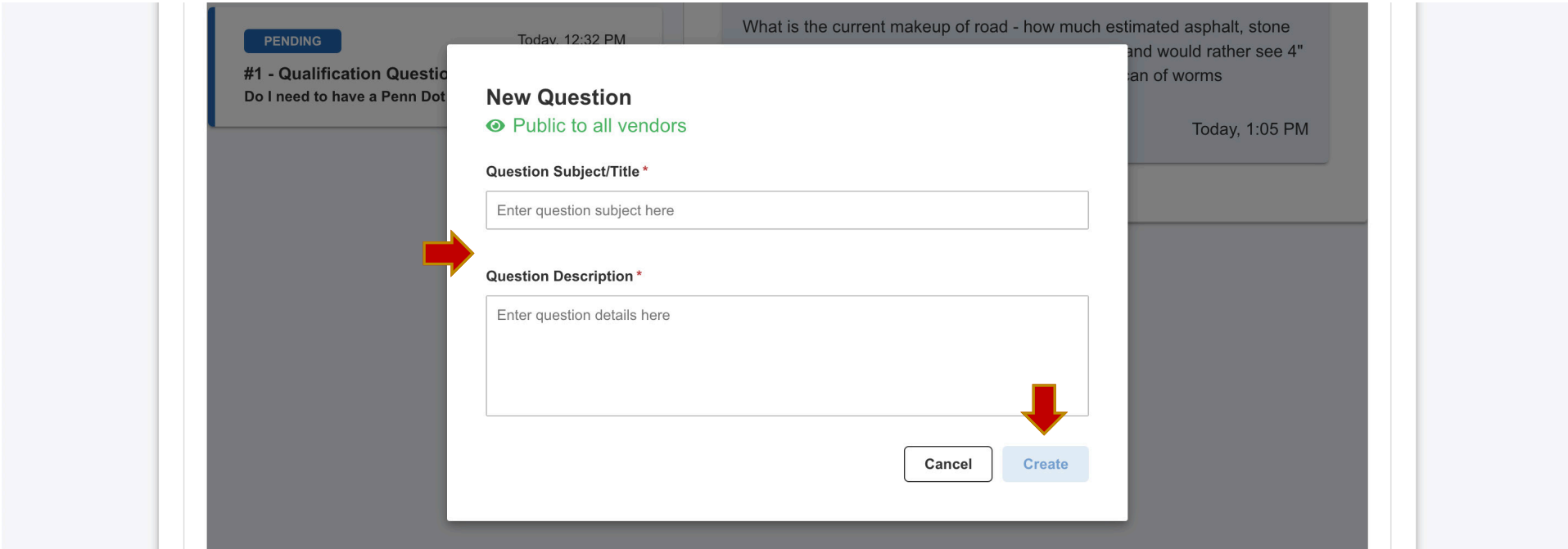

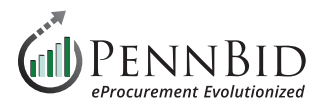

**Public Q&A** questions are displayed on the **Opportunity** page in the **Messages** section in the **Public Q&A** tab.

If the **Visibility of Pending Questions** is set to **Public**, unanswered questions will be displayed as shown in the example below. If set to **Not Public**, Bidders/Vendors will not see the Pending questions until answered.

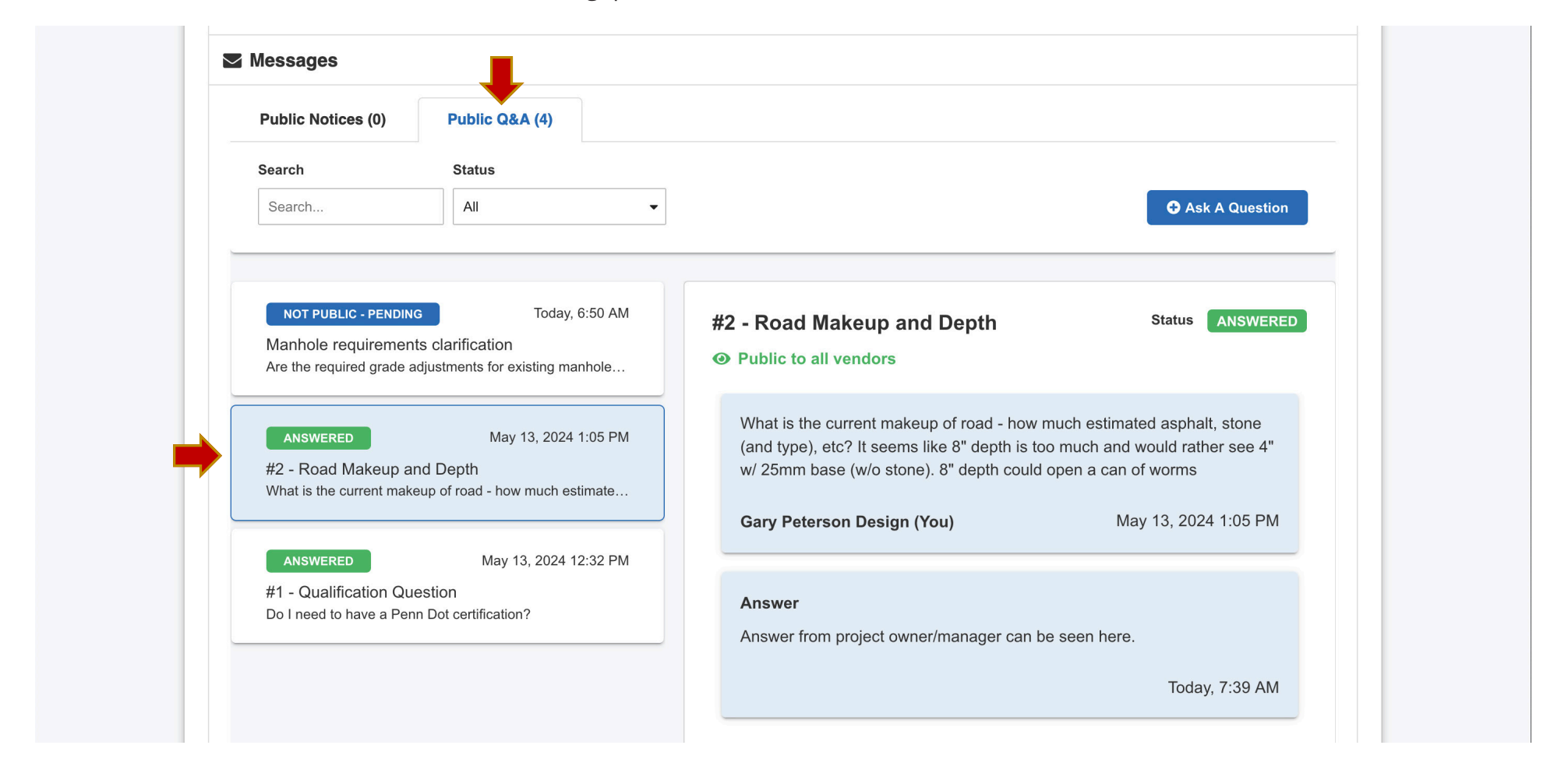

Should you have any questions or require assistance, please contact PennBid at [info@pennbid.net](mailto:info%40pennbid.net?subject=), or **610-693-4769**.